# **System Unit**

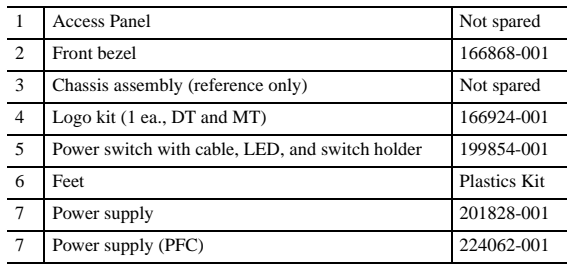

#### **Mass Storage Devices (not illustrated)**

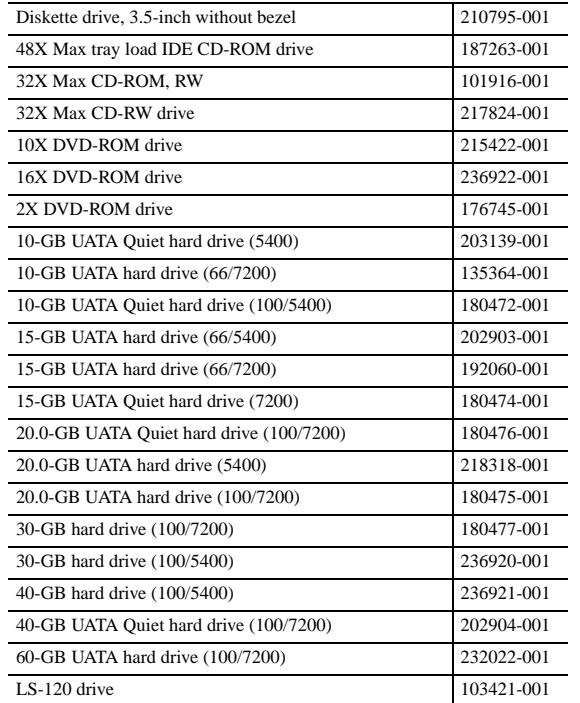

# **Documentation and Packaging (not illustrated)**

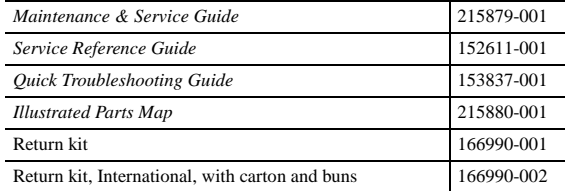

#### **Miscellaneous Plastics (not illustrated)**

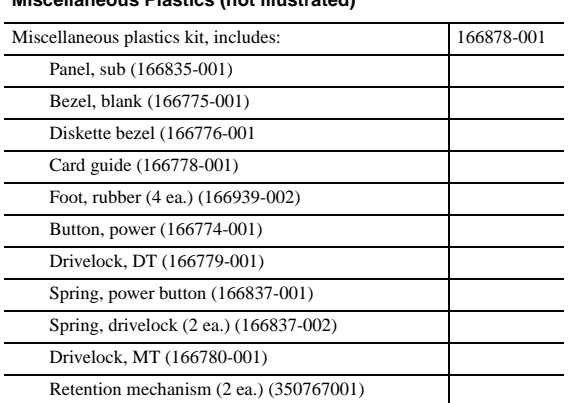

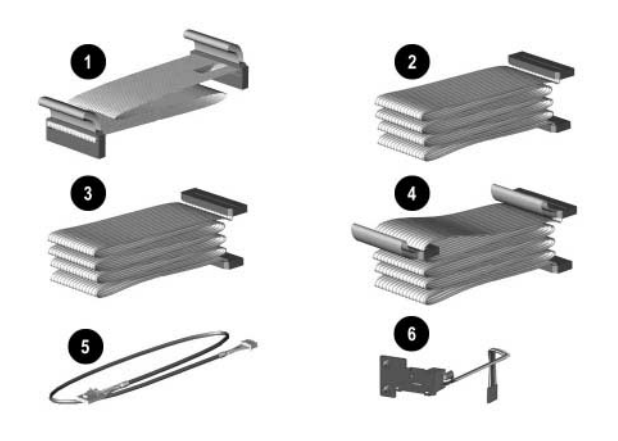

## **Cables**

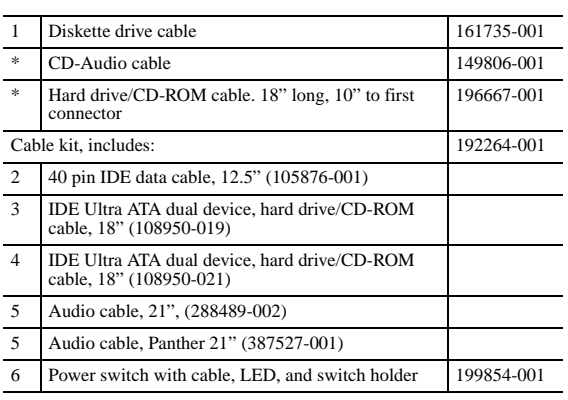

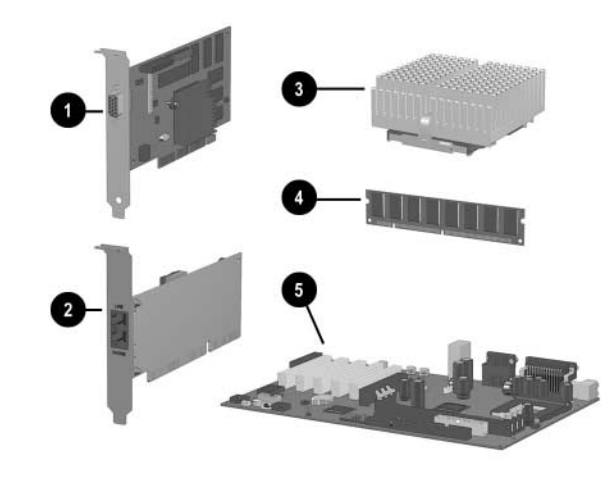

*\*Not shown*

# **Miscellaneous Screws (not illustrated)**

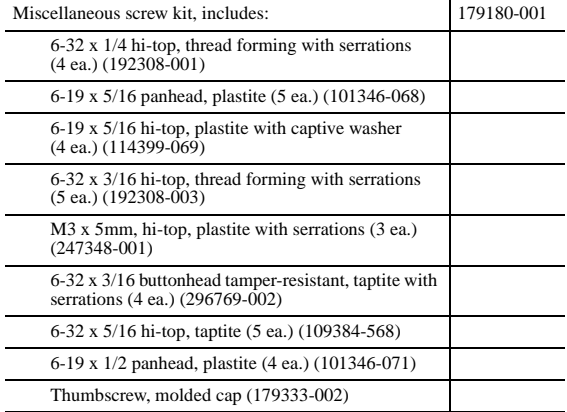

#### **Standard and Optional Boards**

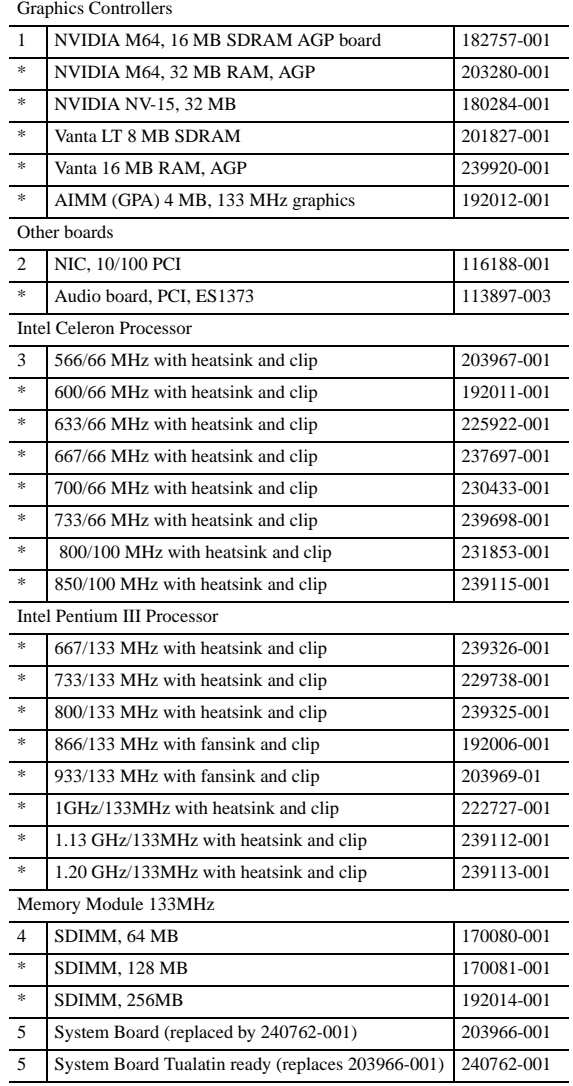

*\*Not shown*

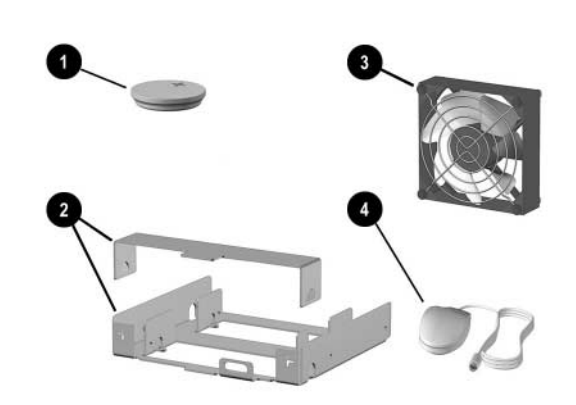

#### **Miscellaneous Parts**

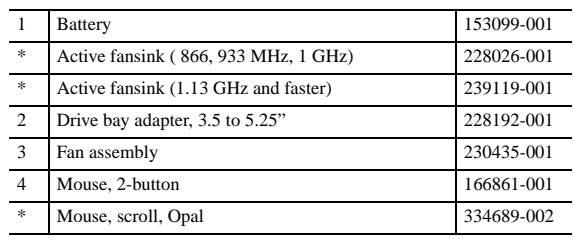

*\*Not shown*

 $\overline{\phantom{0}}$ 

 $\overline{\phantom{a}}$  $\overline{\phantom{0}}$ 

# **Keyboards (not illustrated)**

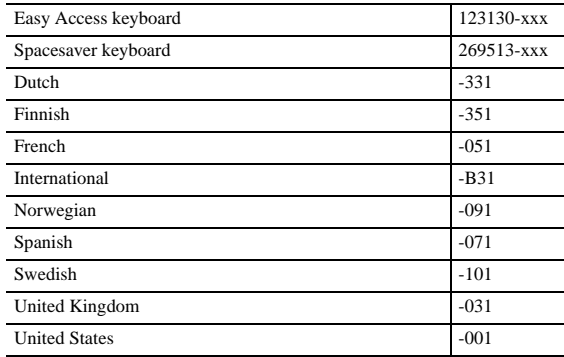

© 2001 Compaq Computer Corporation.

Compaq, the Compaq logo, and Deskpro are trademarks of Compaq Information Technologies Group, L.P.

Intel, Pentium, and Celeron are trademarks of Intel Corporation in the United States and other countries.

All other product names mentioned herein may be trademarks of their respective companies.

Compaq shall not be liable for technical or editorial errors or omissions contained herein. The information in this document is provided "as is" without warranty of any kind and is subject to change without notice. The warranties for Compaq products are set forth in the express limited warranty statements accompanying such products. Nothing herein should be construed as constituting an additional warranty.

September 2001

# Part Number 201858-002

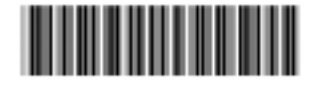

Spare Part Number 215880-001

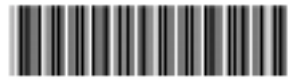

# Compaq Deskpro EX and EXS

# Illustrated Parts Map

Compaq Deskpro EX and EXS Series of Personal Computers Minitower Models

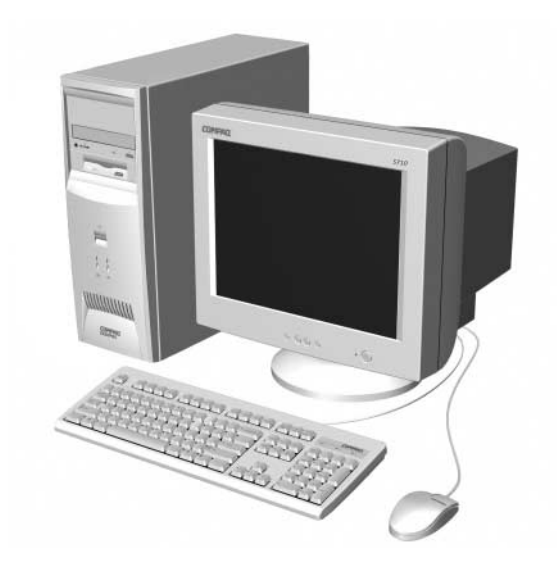

**COMPAQ** 

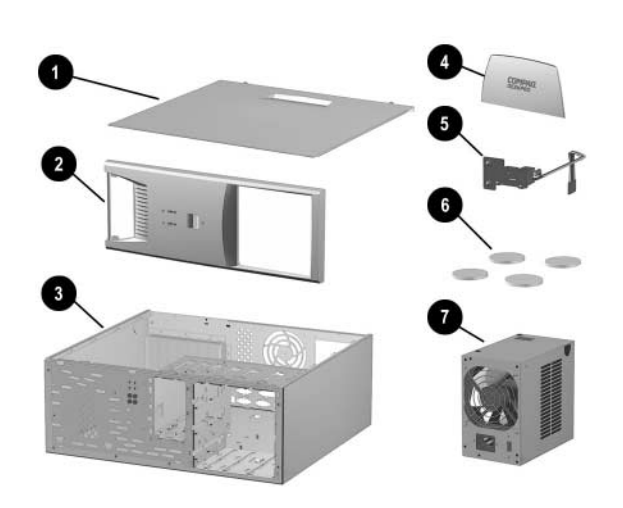

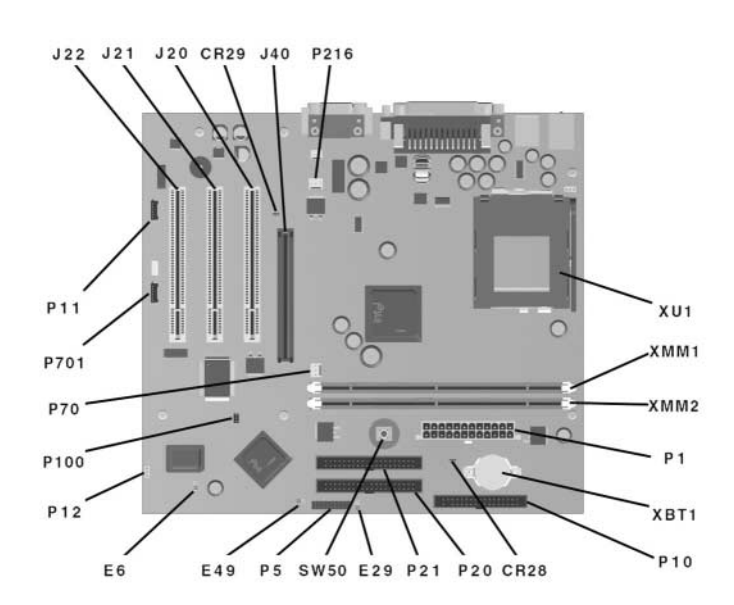

SOS connector

Secondary IDE connector

#### **System Board Connectors and Jumpers**

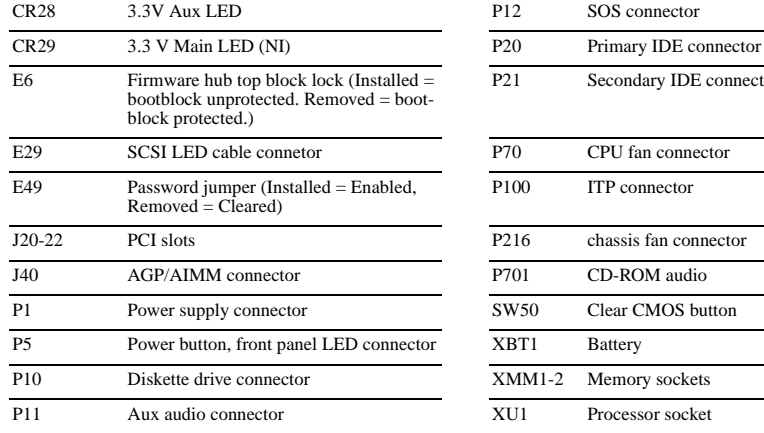

#### **System Hardware Interrupts**

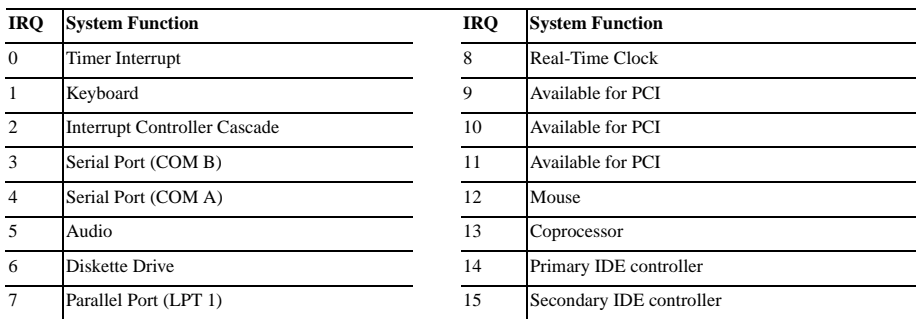

#### **System Hardware DMA**

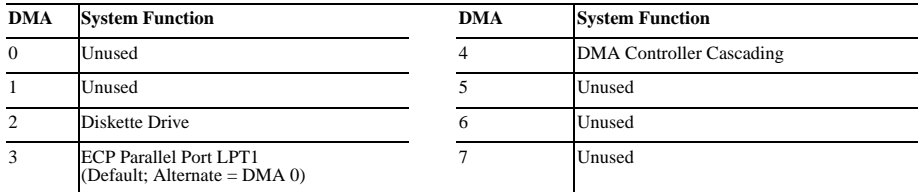

# **ICH Fixed I/O Registers**

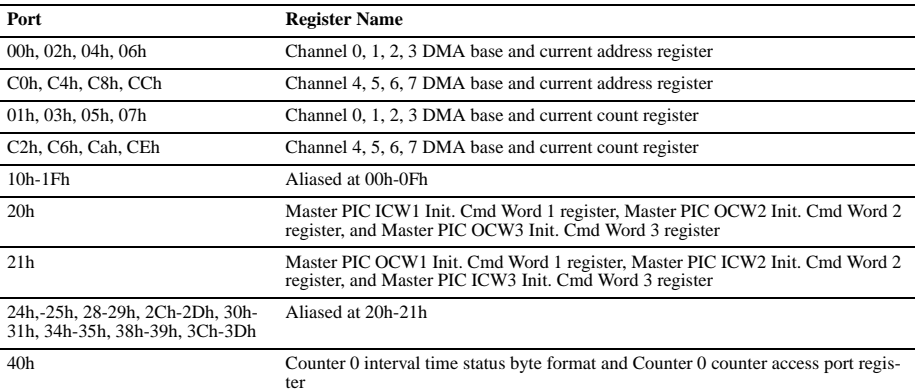

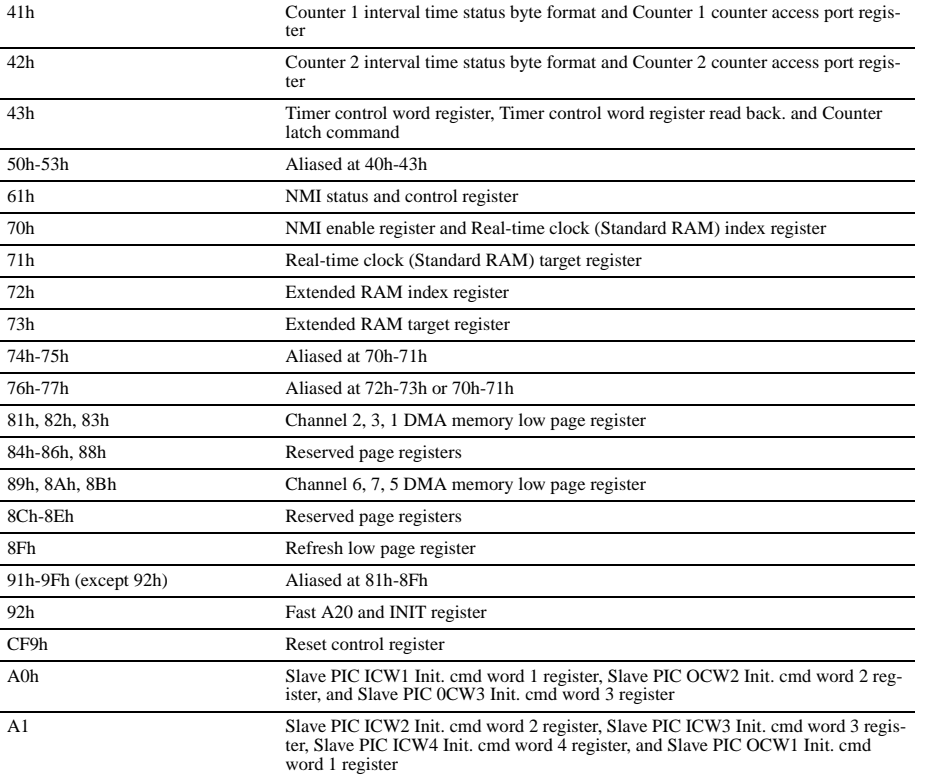

# **ICH Fixed I/O Registers (Continued)**

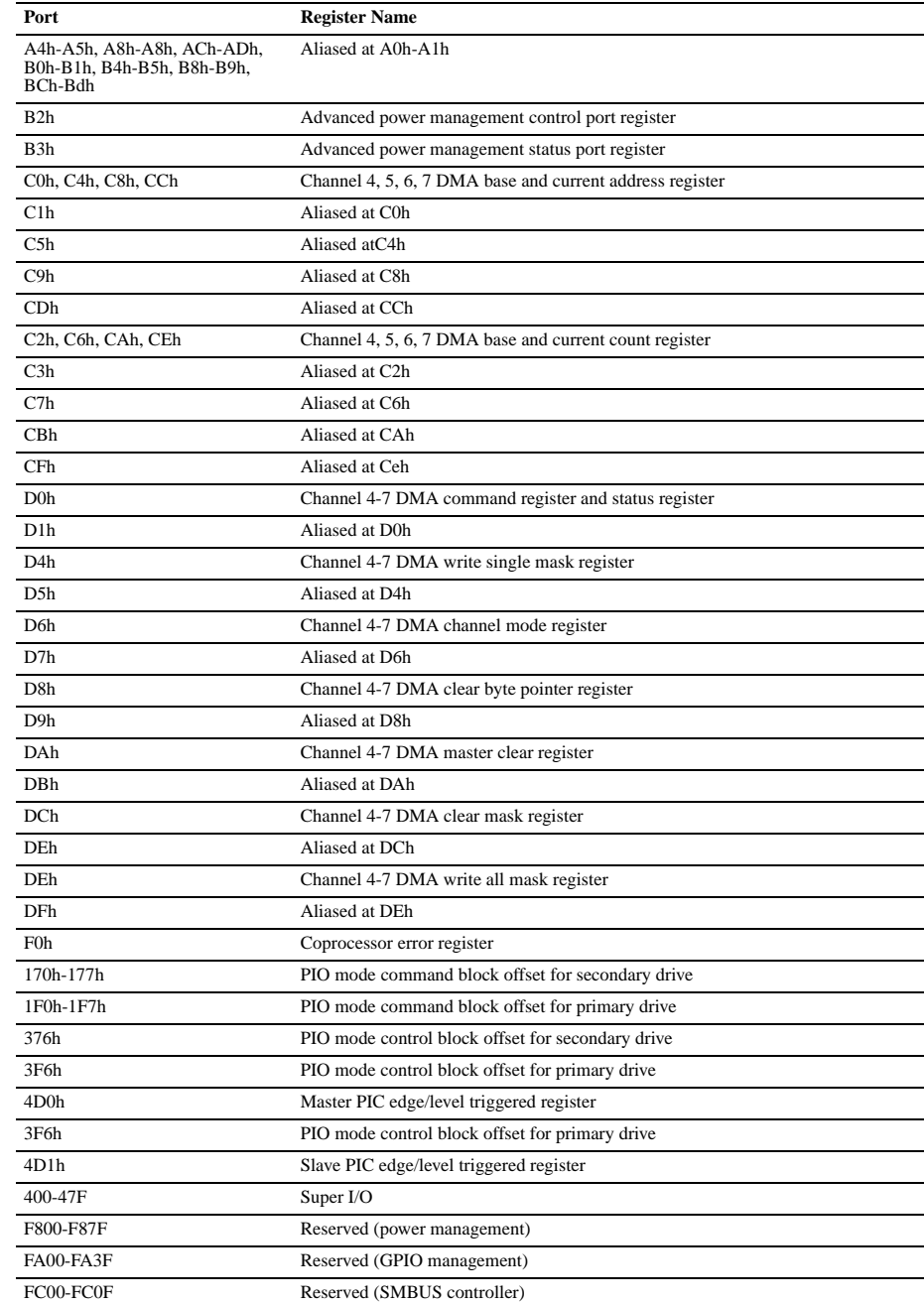

*NOTE: When the POS\_DEC\_EN bit is set, additional I/O ports get positively decoded by the ICH.*

#### **System Memory Map**

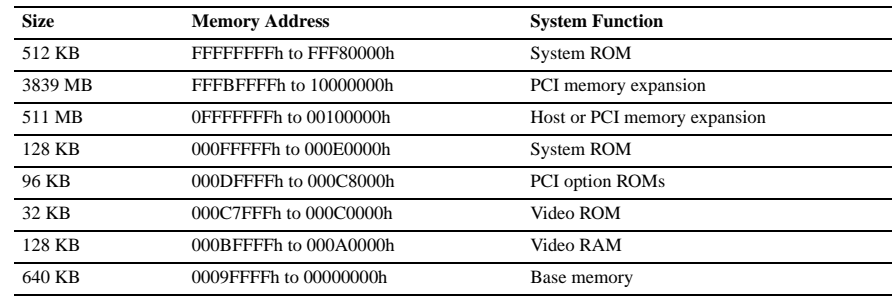

#### **Clearing CMOS\***

The computer's configuration (CMOS) may occasionally be corrupted. If it does, it is necessary to clear the CMOS memory using jumper SW50

To clear and reset the configuration, perform the following procedure:

1. Prepare the computer for disassembly.

**ACAUTION:** The power cord must be disconnected from the power source before pushing the Clear CMOS<br>Button (NOTE: All LEDs on the board should be OFF). Failure to do so may damage the system board

2. Remove the access panel (Section 4.6).

3. Press the CMOS button located on the system board and keep it depressed for 5 seconds.

4. Replace the access panel.

5. Turn the computer on.

6. Run F10 Computer Setup (delete-utility) to reconfigure the system.

\*When the CMOS button is pushed or the jumper is removed, both the power-on password and the setup password become invalid because both are stored in the configuration memory. You will need to reset the passwords.

**Disabling or Clearing the Power-On and Setup Passwords\***

1. Turn off the computer and any external devices, and disconnect the power cord from the power outlet.

2. Remove the access panel.

- 3. Locate the header and jumper labeled E49.
- 4. Remove the jumper from pins 1 and 2. Place the jumper over pin 2 only, in order to avoid losing it.
- 5. Replace the access panel.
- 6. Plug in the computer and turn on power to all equipment. Allow the operating system to start. (Placing the jumper on pin 2 clears the current passwords and disables the password features.)
- 7. To re-enable the password features, repeat steps 1-3, then replace the jumper on pins 1 and 2.
- 8. Repeat steps 5-6, then establish new passwords.

Refer to the Computer Setup (F10 Setup) instructions to establish new passwords.

\*When the CMOS button is pushed or the jumper is removed, both the power-on password and the setup password become invalid because both are stored in the configuration memory. You will need to reset the passwords